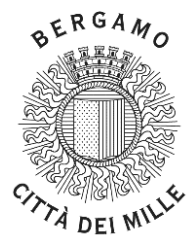

#### **COMUNE DI BERGAMO**

#### **DIREZIONE GARE, APPALTI, LAVORI PUBBLICI, INFRASTRUTTURE E STRADE Servizio Contratti, Appalti e Provveditorato**

### **DOCUMENTO PRESCRIZIONI TECNICO-INFORMATICHE PER UTILIZZO PIATTAFORMA TELEMATICA DI SINTEL**

## **1. PROCEDURA DI GARA**

La procedura verrà svolta attraverso la piattaforma *Sintel* di Regione Lombardia raggiungibile dal sito www.sintel.regione.lombardia.it inserendo poi le proprie chiavi di accesso.

L'utilizzo e il funzionamento della Piattaforma avvengono in conformità a quanto riportato nei documenti reperibili al seguente indirizzo e che sono parti integranti del presente disciplinare:

- www.ariaspa.it/wps/portal/Aria/Home/bandi-convenzioni/e-procurement/strumenti-di-supporto

### **2. LA PIATTAFORMA TELEMATICA DI NEGOZIAZIONE**

L'utilizzo della Piattaforma comporta l'accettazione tacita ed incondizionata di tutti i termini, le condizioni di utilizzo e le avvertenze contenute nei documenti di gara, in particolare, del Regolamento UE n. 910/2014 (di seguito Regolamento eIDAS - electronic IDentification Authentication and Signature), del decreto legislativo n. 82/2005 recante Codice dell'amministrazione digitale (CAD) e delle Linee guida dell'AGID, nonché di quanto portato a conoscenza degli utenti tramite le comunicazioni sulla Piattaforma.

La Piattaforma è realizzata con modalità e soluzioni tecniche che impediscono di operare variazioni sui documenti definitivi, sulle registrazioni di sistema e sulle altre rappresentazioni informatiche e telematiche degli atti e delle operazioni compiute nell'ambito delle procedure, sulla base della tecnologia esistente e disponibile. Le attività e le operazioni effettuate nell'ambito della Piattaforma sono registrate e attribuite all'operatore economico e si intendono compiute nell'ora e nel giorno risultanti dalle registrazioni di sistema.

L'utilizzo della Piattaforma avviene nel rispetto dei principi di autoresponsabilità e di diligenza professionale, secondo quanto previsto dall'articolo 1176, comma 2, del Codice civile ed è regolato, tra gli altri, dai seguenti principi:

- parità di trattamento tra gli operatori economici;
- trasparenza e tracciabilità delle operazioni;
- standardizzazione dei documenti:
- comportamento secondo buona fede, ai sensi dell'articolo 1375 del codice civile;
- comportamento secondo correttezza, ai sensi dell'articolo 1175 del codice civile;
- segretezza delle offerte e loro immodificabilità una volta scaduto il termine di presentazione della domanda di partecipazione;

gratuità, in quanto nessun corrispettivo è dovuto dall'operatore economico e/o dall'aggiudicatario per il mero utilizzo della Piattaforma. difetti di funzionamento delle apparecchiature e dei sistemi di collegamento e programmi impiegati dal singolo operatore economico per il collegamento alla Piattaforma;

utilizzo della Piattaforma da parte dell'operatore economico in maniera non conforme al Disciplinare e a quanto previsto nei documenti reperibili al seguente indirizzo: www.ariaspa.it/wps/portal/Aria/Home/bandiconvenzioni/e-procurement/strumenti-di-supporto.

La Stazione appaltante non assume alcuna responsabilità per perdita di documenti e dati, danneggiamento di file e documenti, ritardi nell'inserimento di dati, documenti e/o nella presentazione della domanda, malfunzionamento, danni, pregiudizi derivanti all'operatore economico causati da:

In caso di mancato funzionamento della Piattaforma o di malfunzionamento della stessa, non dovuti alle predette circostanze, che impediscono la corretta presentazione delle offerte, al fine di assicurare la massima partecipazione, la Stazione appaltante può disporre la sospensione del termine di presentazione delle offerte per un periodo di tempo necessario a ripristinare il normale funzionamento della Piattaforma e la proroga dello stesso per una durata proporzionale alla durata del mancato o non corretto funzionamento, tenuto conto della gravità dello stesso.

La Stazione appaltante si riserva di agire in tal modo anche quando, esclusa la negligenza dell'operatore economico, non sia possibile accertare la causa del mancato funzionamento o del malfunzionamento.

Le attività e le operazioni effettuate nell'ambito della Piattaforma sono registrate e attribuite all'operatore economico e si intendono compiute nell'ora e nel giorno risultanti dalle registrazioni di sistema. Il sistema operativo della Piattaforma è sincronizzato sulla scala di tempo nazionale di cui al decreto del Ministro dell'industria, del commercio e dell'artigianato 30 novembre 1993, n. 591, tramite protocollo NTP o standard superiore.

L'acquisto, l'installazione e la configurazione dell'*hardware*, del *software*, dei certificati digitali di firma, della casella di PEC o comunque di un indirizzo di servizio elettronico di recapito certificato qualificato, nonché dei collegamenti per l'accesso alla rete *Internet*, restano a esclusivo carico dell'operatore economico.

La Piattaforma è accessibile in qualsiasi orario dalla data di pubblicazione del bando alla data di scadenza del termine di presentazione delle offerte.

### **3. DOTAZIONI TECNICHE**

Ai fini della partecipazione alla presente procedura, ogni operatore economico deve dotarsi, a propria cura, spesa e responsabilità della strumentazione tecnica ed informatica conforme a quella indicata nel disciplinare, nel presente documento e nelle linee guida, che disciplinano il funzionamento e l'utilizzo della piattaforma, reperibili al seguente indirizzo:

[www.ariaspa.it/wps/portal/Aria/Home/bandi-convenzioni/e-procurement/strumenti-di-supporto](http://www.ariaspa.it/wps/portal/Aria/Home/bandi-convenzioni/e-procurement/strumenti-di-supporto) In ogni caso è indispensabile:

- a) disporre almeno di un personal computer conforme agli standard aggiornati di mercato, con connessione internet e dotato di un comune browser idoneo ad operare in modo corretto sulla Piattaforma;
- b) disporre di un sistema pubblico per la gestione dell'identità digitale (SPID) di cui all'articolo 64 del D.lgs. 7 marzo 2005, n. 82 o di altri mezzi di identificazione elettronica per il riconoscimento reciproco transfrontaliero ai sensi del Regolamento eIDAS;
- c) avere un domicilio digitale presente negli indici di cui agli articoli 6-bis e 6-ter del D.lgs. 7 marzo 2005, n. 82 o, per l'operatore economico transfrontaliero, un indirizzo di servizio elettronico di recapito certificato qualificato ai sensi del Regolamento eIDAS;
- d) avere da parte del legale rappresentante dell'operatore economico (o da persona munita di idonei poteri di firma) un certificato di firma digitale, in corso di validità, rilasciato da:
	- un organismo incluso nell'elenco pubblico dei certificatori tenuto dall'Agenzia per l'Italia Digitale (previsto dall'articolo 29 del D.lgs. n. 82/2005);
	- un certificatore operante in base a una licenza o autorizzazione rilasciata da uno Stato membro dell'Unione europea e in possesso dei requisiti previsti dal Regolamento n. 910/2014;
	- un certificatore stabilito in uno Stato non facente parte dell'Unione europea quando ricorre una delle seguenti condizioni:
		- i. il certificatore possiede i requisiti previsti dal Regolamento n. 910/2014 ed è qualificato in uno stato membro;
		- ii. il certificato qualificato è garantito da un certificatore stabilito nell'Unione Europea, in possesso dei requisiti di cui al regolamento n. 910/2014;
		- iii. il certificato qualificato, o il certificatore, è riconosciuto in forza di un accordo bilaterale o multilaterale tra l'Unione Europea e paesi terzi o organizzazioni internazionali.

### **4. IDENTIFICAZIONE**

Per poter presentare offerta è necessario accedere alla Piattaforma.

L'accesso è gratuito ed è consentito a seguito dell'identificazione online dell'operatore economico.

L'identificazione avviene o mediante il sistema pubblico per la gestione dell'identità digitale di cittadini e imprese (SPID) o attraverso gli altri mezzi di identificazione elettronica per il riconoscimento reciproco transfrontaliero ai sensi del Regolamento eIDAS.

Una volta completata la procedura di identificazione, ad ogni operatore economico identificato viene attribuito un profilo da utilizzare nella procedura di gara.

Eventuali richieste di assistenza di tipo informatico riguardanti l'identificazione e l'accesso alla Piattaforma devono essere effettuate al numero 800/116738 (dall'estero +39 0239331780 assistenza in lingua italiana) tutti i giorni, esclusi sabato domenica e festivi, dalle 09:00 alle 17:30 oppure inviando un'email al seguente indirizzo supportoacquistipa@ariaspa.it.

# **5. REGOLE PER LA PRESENTAZIONE DELL'OFFERTA**

Fermo restando le indicazioni tecniche riportate negli articoli precedenti, di seguito sono indicate le modalità di caricamento dell'offerta nella Piattaforma.

L'"OFFERTA" è composta da:

- A. Documentazione amministrativa
- B. Documentazione economica
- C. Documentazione tecnica

L'operatore economico ha facoltà di inserire nella Piattaforma offerte successive che sostituiscono la precedente, ovvero ritirare l'offerta presentata, nel periodo di tempo compreso tra la data e ora di inizio e la data e ora di chiusura della fase di presentazione delle offerte. La Stazione appaltante considera esclusivamente l'ultima offerta presentata.

Si precisa inoltre che:

- l'offerta è vincolante per il concorrente;
- con la trasmissione dell'offerta, il concorrente accetta tutta la documentazione di gara, allegati e chiarimenti inclusi.

Al momento della ricezione delle offerte ciascun concorrente riceve notifica del corretto recepimento della documentazione inviata.

La Piattaforma consente al concorrente di visualizzare l'avvenuta trasmissione della domanda.

Il concorrente che intenda partecipare in forma associata (per esempio raggruppamento temporaneo di imprese/Consorzi, sia costituiti che costituendi) in sede di presentazione dell'offerta indica la forma di partecipazione e indica gli operatori economici riuniti o consorziati.

Le dichiarazioni necessarie per la partecipazione alla gara e indicate nel disciplinare sono redatte sui modelli predisposti e messi a disposizione nella Piattaforma in "Documentazione di gara".

Tutta la documentazione da produrre deve essere in lingua italiana, in caso diverso si applica il soccorso istruttorio.

Nel caso in cui alla data di scadenza della validità delle offerte le operazioni di gara siano ancora in corso, sarà richiesto agli offerenti di confermare la validità dell'offerta sino alla data indicata e di produrre un apposito documento attestante la validità della garanzia prestata in sede di gara fino alla medesima data.

Il mancato riscontro alla richiesta della stazione appaltante entro il termine fissato da quest'ultima è considerato come rinuncia del concorrente alla partecipazione alla gara.

## **6. DOCUMENTAZIONE AMMINISTRATIVA**

Nell'apposito campo "Busta amministrativa" presente sulla piattaforma *Sintel*, il concorrente dovrà allegare la documentazione amministrativa, compilata e firmata come normato nel disciplinare, accorpandola in un'unica cartella compressa (del tipo .zip, .rar, .7z ovvero equivalente software di compressione dati). Si precisa che la cartella compressa non va né firmata digitalmente né marcata temporalmente.

In alternativa è possibile creare un unico file (.pdf o equivalente) contenente tutti i documenti e le dichiarazioni, firmato digitalmente e marcato temporalmente, fatta eccezione per i documenti nativi digitali (ad esempio il documento dell'offerta economica generata dal sistema) oppure quelli che necessitano la firma di un altro operatore economico (ad esempio impegno ATI) che dovranno essere distintamente firmati digitalmente e marcati temporalmente ed acclusi insieme agli altri file nella cartella compressa.

La conservazione dell'offerta è affidata allo stesso concorrente mediante l'obbligo di firma digitale e marcatura temporale nel termine fissato per la presentazione delle offerte.

Si sottolinea che il semplice caricamento (*upload*) della documentazione di offerta su *Sintel* non comporta l'invio dell'offerta alla Stazione Appaltante. L'invio dell'offerta avverrà soltanto mediante l'apposita procedura da effettuarsi al termine e successivamente alla procedura di redazione, sottoscrizione e caricamento su *Sintel*  della documentazione che compone l'offerta. Si suggerisce al Concorrente di verificare di avere completato tutti i passaggi richiesti da *Sintel* per procedere all'invio dell'offerta. In ogni caso *Sintel* darà comunicazione all'Operatore Economico del corretto invio dell'offerta.

La piattaforma consente di salvare la documentazione di offerta redatta dal Concorrente, interrompere la redazione dell'offerta e riprenderla in un momento successivo.

Non sarà ritenuta valida e non sarà accettata alcuna offerta pervenuta oltre il termine di scadenza delle offerte indicato nel disciplinare, anche per causa non imputabile al Concorrente. Il mancato ricevimento di tutta o parte della documentazione richiesta per la partecipazione alla procedura comporta l'irricevibilità dell'offerta e la non ammissione alla procedura. Resta in capo al Concorrente la responsabilità dell'invio tempestivo e completo dei documenti e delle informazioni richieste pena l'esclusione dalla presente procedura. L'offerta si considera ricevuta nel tempo indicato da Sintel, come risultante dal log del sistema.

Il Concorrente ha la possibilità di presentare una nuova offerta entro e non oltre il termine di scadenza sopra indicato; questa nuova offerta sarà sostitutiva a tutti gli effetti della precedente e non sarà necessario richiedere il ritiro dell'offerta precedentemente inviata poiché Sintel automaticamente annulla l'offerta precedente (stato "sostituita") e la sostituisce con la nuova.

Saranno escluse le offerte irregolari, equivoche, condizionate in qualsiasi modo o non ritenute congrue e vantaggiose per la Stazione Appaltante.

# **7. DOCUMENTAZIONE ECONOMICA**

Nell'apposito campo "Offerta economica", il Concorrente dovrà inserire nell'apposita sezione della Piattaforma **l'offerta economica espressa indicando un ribasso percentuale sull'importo posto a base di gara**, tenuto conto che i costi della sicurezza e il costo della manodopera indicati nel disciplinare non sono da assoggettarsi a ribasso. L'offerta economica dovrà essere immessa esclusivamente all'interno di questo campo, restando inteso che l'eventuale invio in altri modi o per altri canali dell'offerta comporterà l'esclusione dalla gara. Non sono ammesse offerte in aumento.

**Altresì il concorrente dovrà allegare il documento, trasformato in .pdf, firmato digitalmente e marcato "Allegato busta economica", secondo il modello predisposto dalla Stazione appaltante.** 

Nell'allegato l'operatore economico dovrà indicare:

- Ribasso percentuale identico a quello inserito nel campo obbligatorio di Sintel;
- CCNL applicato:
- Costo della manodopera stimato dall'Operatore economico;

Si precisa che, in caso di difformità tra il valore indicato nel campo obbligatorio di Sintel e quello indicato nella busta economica, il seggio di gara riterrà valido lo sconto inserito nel campo obbligatorio di Sintel (confermato nel documento d'offerta) e provvederà di conseguenza a ricalcolare correttamente l'offerta contenuta nella busta economica

Per la formulazione della percentuale, il concorrente utilizzerà un massimo di cinque cifre decimali separate dalla virgola e non deve essere inserito il simbolo "%" con le caratteristiche sotto specificate.

Nel campo "Offerta economica", il concorrente, pena l'esclusione dalla gara, deve presentare un'offerta economica così composta:

- a) campo "*di cui costi della sicurezza afferenti all'attività svolta dall'operatore economico*", il valore dei costi afferenti all'attività di impresa.
- b) campo "*di cui costi del personale*", il valore del costo del personale quantificato dall'operatore economico, fermo restando il rispetto dei minimi salariali;
- c) campo "*costi della sicurezza derivanti da interferenza*", il valore dei costi della sicurezza derivanti da interferenze (non modificabili).

Attenzione: il valore indicato nel campo grigio, non modificabile e di sola consultazione, "Offerta economica complessiva" è dato dalla somma tra il valore inserito nel campo "Offerta economica" e il valore inserito nel campo "Costi della sicurezza derivanti da interferenza" (quest'ultimo non modificabile).

La graduatoria e l'anomalia dell'offerta saranno calcolati esclusivamente sul valore inserito nel campo "Offerta economica".

Allo step 4 FIRMA DIGITALE DEL DOCUMENTO del percorso "Invia offerta", l'operatore economico deve:

- scaricare dalla schermata a Sistema denominata "Firma Digitale del documento" il Documento d'offerta in formato .pdf riportante le informazioni immesse a Sistema;
- sottoscrivere digitalmente, a pena di esclusione, il predetto documento d'offerta, scaricato in formato .pdf, e poi marcare temporalmente; la sottoscrizione dovrà essere effettuata secondo le modalità indicate nel disciplinare.

Si rammenta che il "Documento d'offerta" costituisce offerta e contiene elementi essenziali della medesima. Il file scaricato non può pertanto essere modificato in quanto, le eventuali modifiche costituiscono variazione di elementi essenziali.

L'operatore economico per concludere l'invio dell'offerta deve allegare a Sistema il "Documento d'offerta" in formato .pdf sottoscritto e marcato come sopra descritto.

Solo a seguito dell'upload di tale documento d'offerta in formato .pdf sottoscritto come richiesto, il concorrente può passare allo step 5 "RIEPILOGO ED INVIO DELL'OFFERTA" del percorso "Invia offerta" per completare la presentazione effettiva della stessa mediante la funzionalità "INVIA OFFERTA" che, si rammenta, dovrà avvenire entro e non oltre il termine perentorio di presentazione delle offerte.

Sono inammissibili le offerte economiche che superino l'importo a base d'asta.

Tutti i documenti che compongono l'offerta economica sono sottoscritti dallo/gli stesso/i soggetto/i che ha/hanno sottoscritto la domanda di partecipazione.

In caso di raggruppamento temporaneo non ancora costituito la sottoscrizione deve essere effettuata, a pena di esclusione dalla procedura di gara, da tutti i componenti il costituendo raggruppamento.

### **8. DOCUMENTAZIONE TECNICA**

Attraverso l'apposita funzionalità presente sulla piattaforma Sintel e secondo quanto declinato nel disciplinare di gara, il concorrente dovrà allegare la documentazione tecnica, consistente in un file formato ".zip" ovvero ".rar" ovvero ".7z" ovvero equivalenti software di compressione dati, con la "Scheda di Offerta tecnica" (firmata digitalmente dal legale rappresentante o da un soggetto con comprovati poteri di firma), contenente:

Relazione tecnica costituita da non più di 6 (sei) pagine pari a 12 facciate complessive numerate e sottoscritte, di cui massimo 1 pagina (pari a 2 facciate) in formato A3. Il resto della relazione dovrà essere presentato in formato A4, con una numerazione progressiva ed univoca delle pagine.

Tutti i documenti che compongono l'offerta tecnica sono sottoscritti dallo/gli stesso/i soggetto/i che ha/hanno sottoscritto la domanda di partecipazione.

In caso di raggruppamento temporaneo non ancora costituito la sottoscrizione deve essere effettuata, a pena di esclusione dalla procedura di gara, da tutti i componenti il costituendo raggruppamento.

Si precisa che l'offerta tecnica deve essere predisposta in lingua italiana e non può includere alcuna indicazione economica, diretta o indiretta, a pena di esclusione del concorrente.